## **Funzioni del Quadro ST**

Per la compilazione del quadro **ST "Ritenute operate, trattenute per assistenza fiscale, e imposte sostitutive"** è necessario utilizzare la

Inserisci / Importa dati da gestione che si attiva dal pulsante  $F24$ 

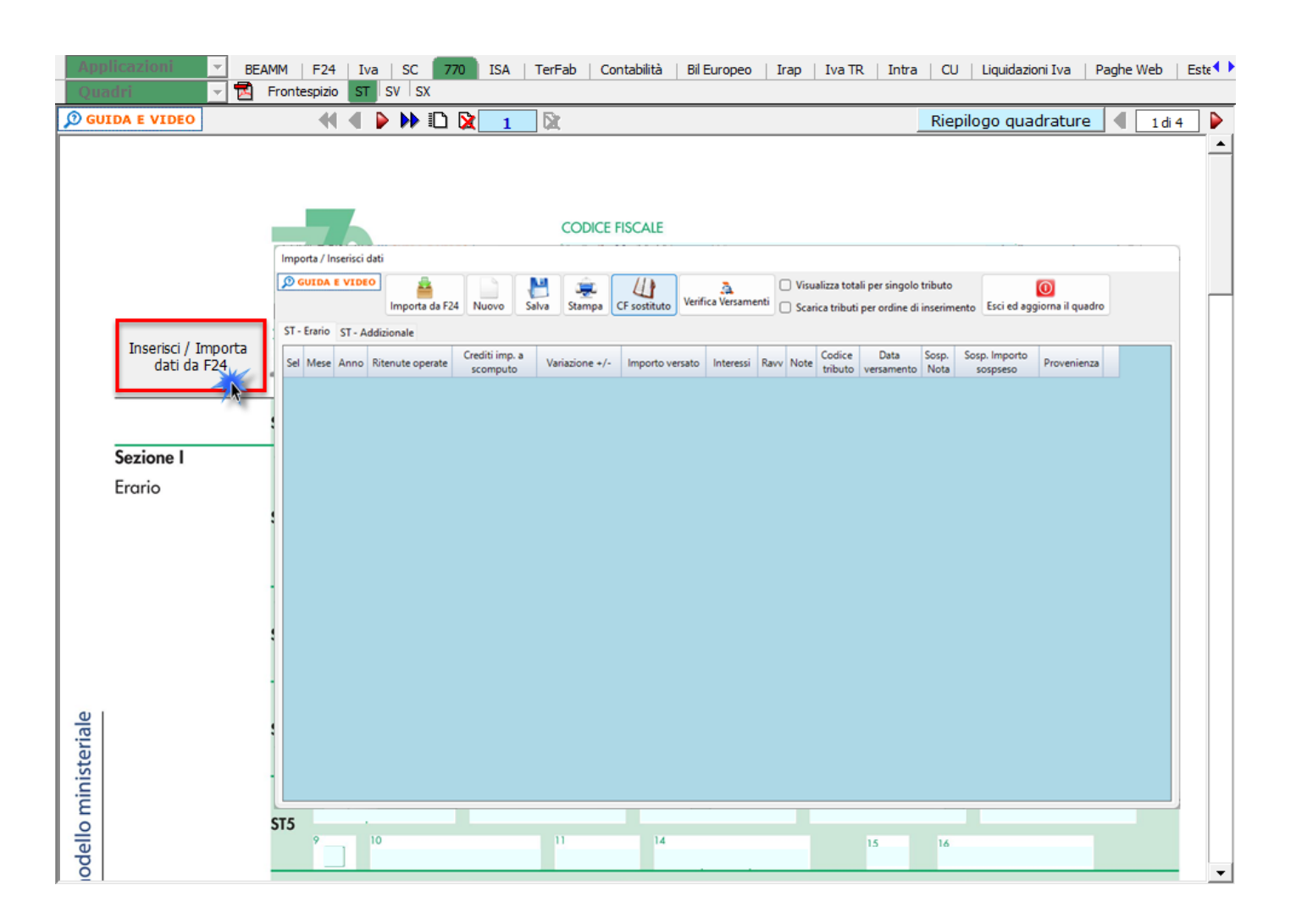

Per maggiori chiarimenti si rimanda alla guida online presente all'interno della gestione.

N° doc. 38338 - aggiornato il 12/06/2023 - Autore: GBsoftware S.p.A.

GBsoftware S.p.A. - Via B. Oriani, 153 00197 Roma - C.Fisc. e P.Iva 07946271009 - Tel. 06.97626336 - Fax 075.9460737 - [email protected]